## **การชา ระเบ ี ย ้ ประกน ั ผา น Application True Money wallet ่**

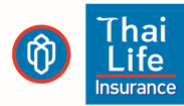

80404838080

02012566083

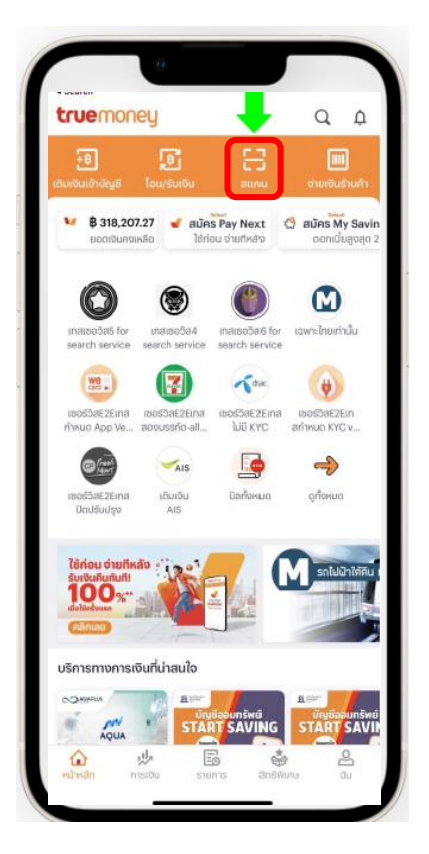

1. เข้าแอบ True Money wallet กด "สแกน" บนหน้า แรก

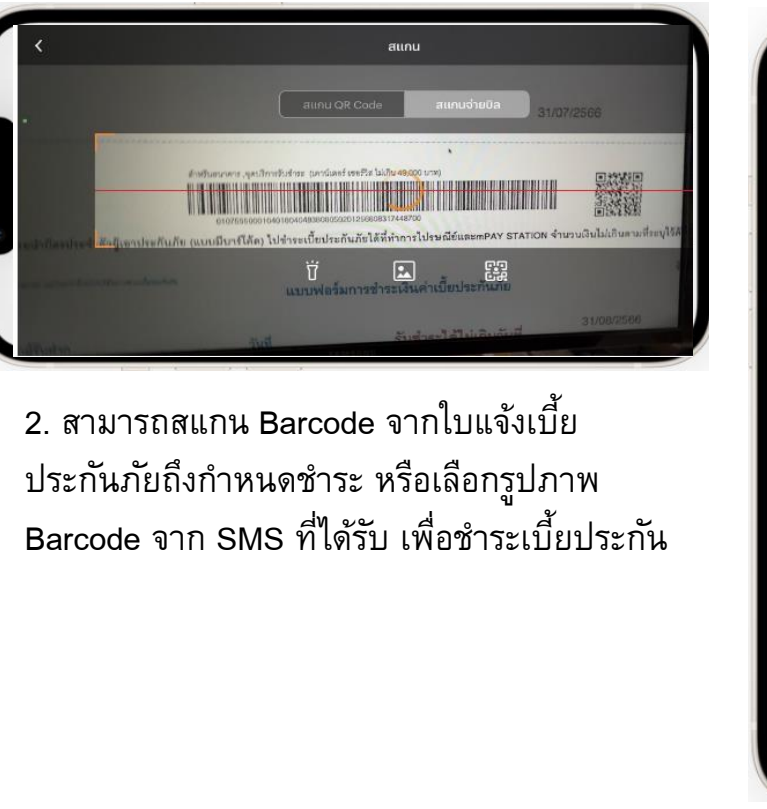

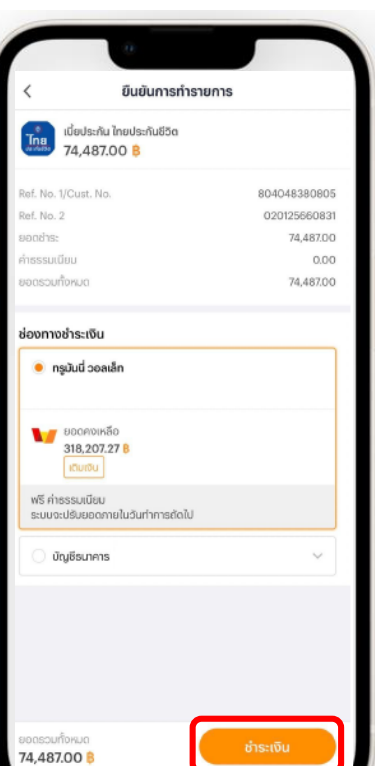

3. ระบบจะแสดงข้อมูลให้ ตรวจสอบ โปรดดู รายละเอียด และกด "ชำระ เงิน"

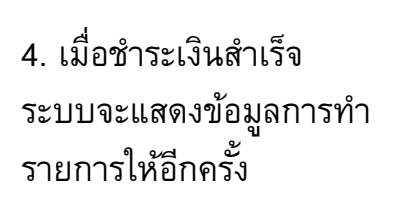

ทำรายการสำเร็จ

 $\bullet$ 

圓

บันทึกใบเสร็จ

804048380805

020125660831

ngūuū

 $0.00$ 

74,487.00

74,487.00

 $\ll^o_0$ 

libś

13 กรกฎาคม 2566 18:18

230713181757983993

 $\frac{1}{\pi}$  ma dia Ussinu ina Ussinudion

Mo. 1/Cust, No.

uprinorise i ou

รรรมเนีย

ß

เติมเงิน

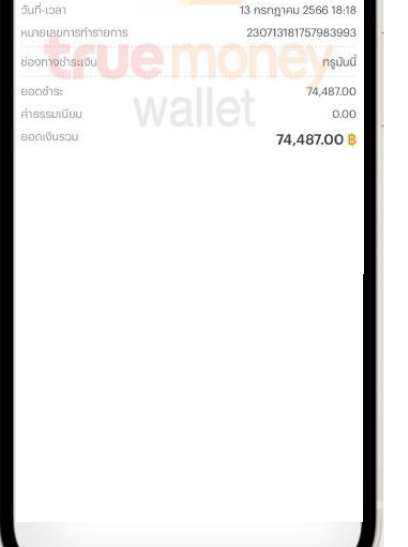

74,487,00 B

5. e-Slip จะถูกบันทึกให้ โดยอัตโนมัติ